BG交易所下载地址与步骤(全新版本APP v6.1)

Andriod 系统安装教程

1、登录官网,点击 "Android" 安装包,下载完成后按照系统引导安装即可。

2、当您在安装或使用过程中遇到任何问题,请点击"帮助"联系客服。

iOS系统安装教程

1、准备一个非限制国家或地区 (美国、中国香港等)的 Apple ID, 在 App Store 切换 Apple ID。

2、打开 App Store

应用,点击右上角的头像,退出登录,使用美国或香港地区的 Apple ID 登录。(如果提示"无法登录",可能是您近期切换账号过于频繁。您可以更换 ID 或者几小时后重试。如果 ID 被锁定,则需要进行验证或更换 ID 后再试。)

 3、登录成功后,会自动跳转至 ID 对应地区的 App Store。在 App Store 中搜索"Bitget",点击"GET"即可开始安装。

4、回到桌面即可看到 Bitget App 已安装成功。

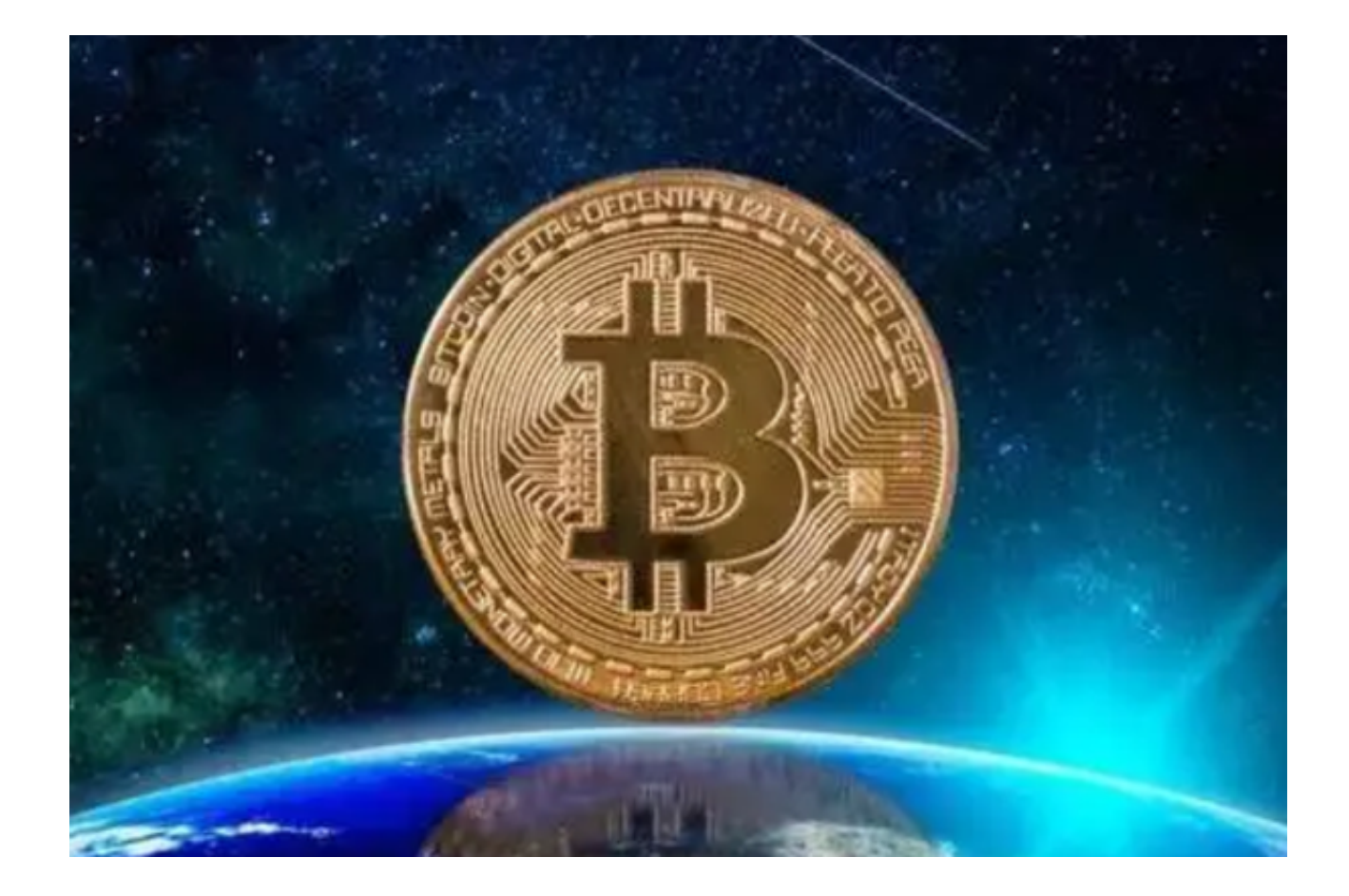

## 账号冻结的处理

 首先,请您确保您已经提供了账户的真实身份信息和交易记录给交易所。当账户 出现冻结或异常状态时,交易所经常会对用户的身份信息和交易行为进行审核。如 果发现任何疑似违规行为或虚假身份信息,交易所也可能会决定冻结该账户。

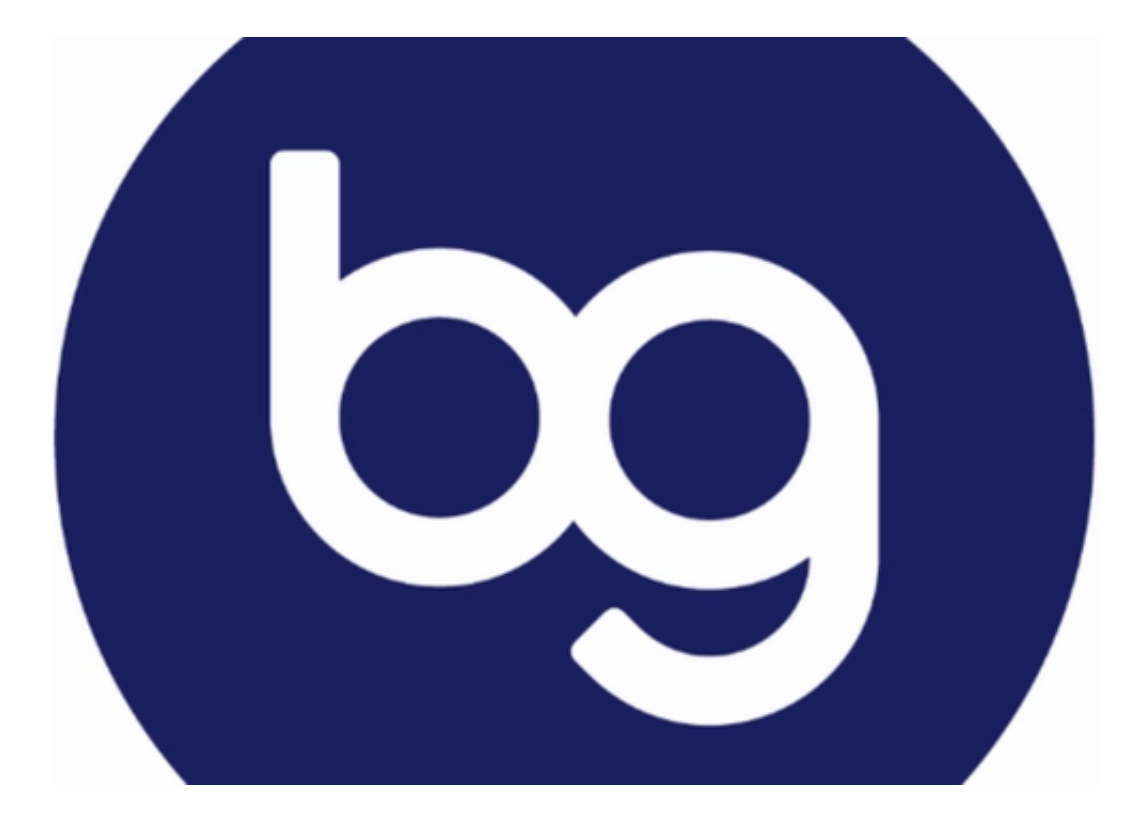

其次,请认真阅读并遵守交易所的规则和条款。很多时候,账户被冻结是因为用 户违反了平台的规则,例如违规交易、使用盗版软件、交易恶意账户等等。因此, 如果您的账户被冻结,请仔细阅读交易所的规则和条款,并确保您的交易行为符合 交易所的要求。

如果您已经遵守了交易所的规则并提供了真实的身份信息,但账户仍然被冻结, 您可以考虑联系交易所支持团队。交易所的客服团队通常会处理账户冻结问题,并 告诉您所需要提供的信息来解决该问题。您可以通过交易所的官方网站或邮件来联 系客服团队。在联系客服之前,请确保您已经准备好了所有可能需要提供的信息, 例如身份证明、交易记录、居住地址等等。

 除了联系客服团队之外,您还可以考虑在社交媒体上寻求帮助。许多数字货币交 易者会在社交媒体上分享自己的账户冻结经验,并提供解决方案。通过搜索相关的 社交媒体话题或参与数字货币交易社群,您可能会找到一些有用的建议和信息。

以上便是BG交易所下载地址与步骤(全新版本APP v6.1),希望大家能够喜欢。